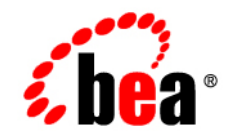

# **BEA**WebLogic Server<sub>™</sub>and WebLogic **Express**

## **Programming WebLogic JSP Tag Extensions**

Version 8.1 Revised: February 28, 2003

### **Copyright**

Copyright © 2003 BEA Systems, Inc. All Rights Reserved.

#### **Restricted Rights Legend**

This software and documentation is subject to and made available only pursuant to the terms of the BEA Systems License Agreement and may be used or copied only in accordance with the terms of that agreement. It is against the law to copy the software except as specifically allowed in the agreement. This document may not, in whole or in part, be copied, photocopied, reproduced, translated, or reduced to any electronic medium or machine readable form without prior consent, in writing, from BEA Systems, Inc.

Use, duplication or disclosure by the U.S. Government is subject to restrictions set forth in the BEA Systems License Agreement and in subparagraph (c)(1) of the Commercial Computer Software-Restricted Rights Clause at FAR 52.227-19; subparagraph (c)(1)(ii) of the Rights in Technical Data and Computer Software clause at DFARS 252.227-7013, subparagraph (d) of the Commercial Computer Software--Licensing clause at NASA FAR supplement 16-52.227-86; or their equivalent.

Information in this document is subject to change without notice and does not represent a commitment on the part of BEA Systems. THE SOFTWARE AND DOCUMENTATION ARE PROVIDED "AS IS" WITHOUT WARRANTY OF ANY KIND INCLUDING WITHOUT LIMITATION, ANY WARRANTY OF MERCHANTABILITY OR FITNESS FOR A PARTICULAR PURPOSE. FURTHER, BEA Systems DOES NOT WARRANT, GUARANTEE, OR MAKE ANY REPRESENTATIONS REGARDING THE USE, OR THE RESULTS OF THE USE, OF THE SOFTWARE OR WRITTEN MATERIAL IN TERMS OF CORRECTNESS, ACCURACY, RELIABILITY, OR OTHERWISE.

#### **Trademarks or Service Marks**

BEA, Jolt, Tuxedo, and WebLogic are registered trademarks of BEA Systems, Inc. BEA Builder, BEA Campaign Manager for WebLogic, BEA eLink, BEA Liquid Data for WebLogic, BEA Manager, BEA WebLogic Commerce Server, BEA WebLogic Enterprise, BEA WebLogic Enterprise Platform, BEA WebLogic Express, BEA WebLogic Integration, BEA WebLogic Personalization Server, BEA WebLogic Platform, BEA WebLogic Portal, BEA WebLogic Server, BEA WebLogic Workshop and How Business Becomes E-Business are trademarks of BEA Systems, Inc.

All other trademarks are the property of their respective companies.

# **Contents**

## [About This Document](#page-6-0)

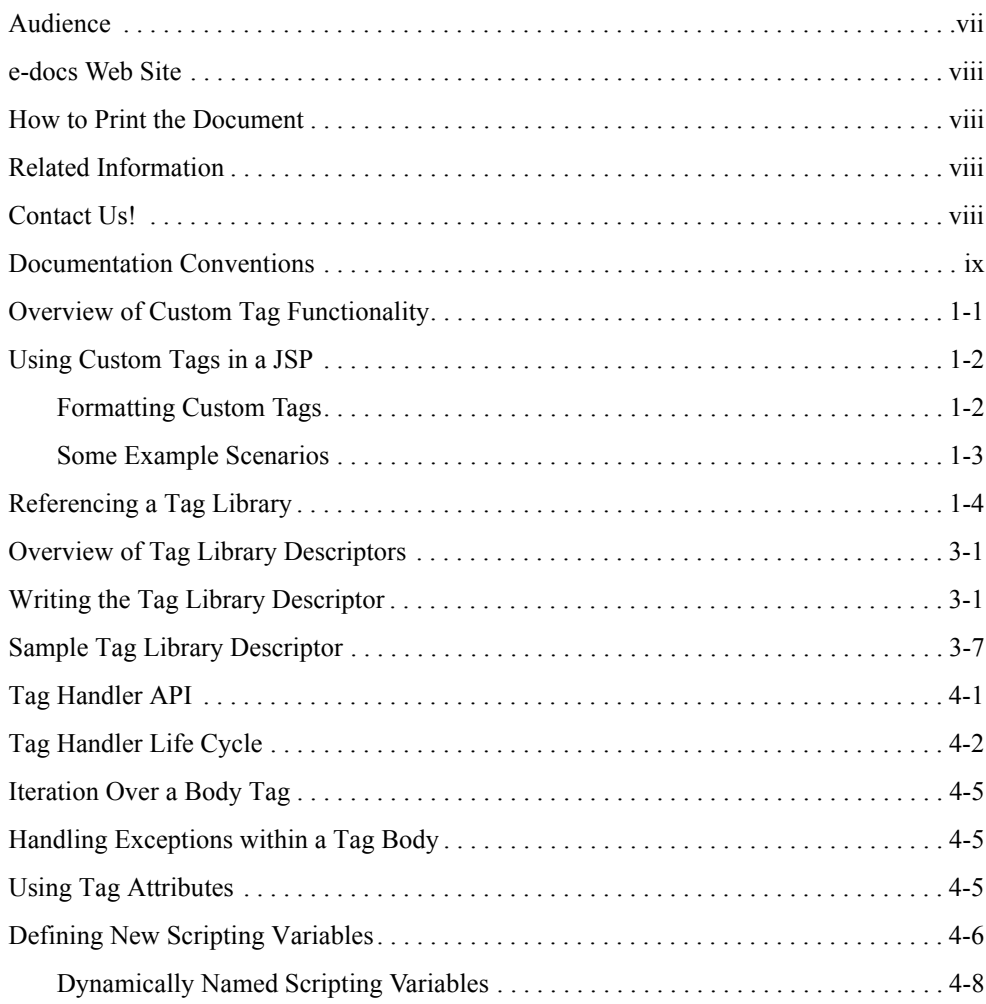

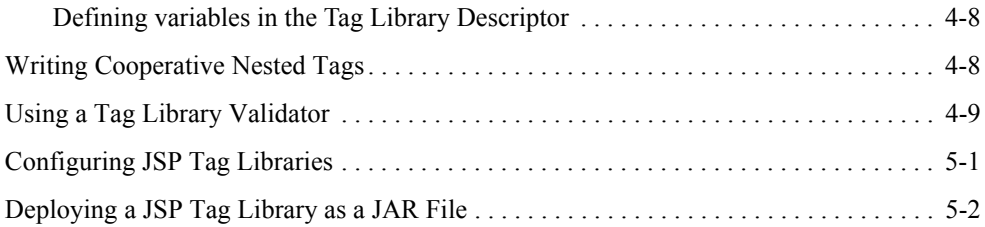

# <span id="page-6-0"></span>About This Document

This document describes how to write and deploy custom JavaServer Pages (JSP) tags and JSP tab libraries.

The document is organized as follows:

- [Chapter 1, "Overview of Programming JSP Tag Extensions,"](#page-10-1) provides a summary of JSP tag functionality and deployment.
- [Chapter 2, "Main Steps for Creating Custom JSP Tags,"](#page-14-0) lists the steps required to create and use custom JSP tags.
- [Chapter 3, "Creating a Tag Library Descriptor,"](#page-16-2) discusses how to create a Tag Library Descriptor (TLD) file.
- [Chapter 4, "Implementing the Tag Handler,"](#page-24-1) describes how to write Java classes that implement the functionality of an extended tag.
- [Chapter 5, "Administration and Configuration,"](#page-34-1) contains an overview of Administration and Configuration tasks for using JSP Tag Extensions.

#### <span id="page-6-1"></span>**Audience**

This document is written for application developers who want to build e-commerce applications using the Java 2 Platform, Enterprise Edition (J2EE) from Sun Microsystems. It is assumed that readers know Web technologies, object-oriented programming techniques, and the Java programming language.

#### <span id="page-7-0"></span>**e-docs Web Site**

<span id="page-7-6"></span><span id="page-7-5"></span>BEA product documentation is available on the BEA corporate Web site. From the BEA Home page, click on Product Documentation.

#### <span id="page-7-1"></span>**How to Print the Document**

You can print a copy of this document from a Web browser, one main topic at a time, by using the File→Print option on your Web browser.

A PDF version of this document is available on the WebLogic Server documentation Home page on the e-docs Web site (and also on the documentation CD). You can open the PDF in Adobe Acrobat Reader and print the entire document (or a portion of it) in book format. To access the PDFs, open the WebLogic Server documentation Home page, click Download Documentation, and select the document you want to print.

Adobe Acrobat Reader is available at no charge from the Adobe Web site at [http://www.adobe.com.](http://www.adobe.com)

#### <span id="page-7-2"></span>**Related Information**

- [JSP 1.1 Specification](http://java.sun.com/products/jsp/download.html) from Sun Microsystems, available at http://java.sun.com/products/jsp/download.html.
- [Programming WebLogic JSP](http://e-docs.bea.com/wls/docs81/jsp/index.html) at http://e-docs.bea.com/wls/docs81/jsp/index.html.
- <span id="page-7-4"></span>• Assembling and Configuring Web Applications at http://e-docs.bea.com/wls/docs81/webapp/index.html.

### <span id="page-7-3"></span>**Contact Us!**

Your feedback on BEA documentation is important to us. Send us e-mail at [docsupport@bea.com](mailto:docsupport@bea.com) if you have questions or comments. Your comments will be reviewed directly by the BEA professionals who create and update the documentation.

<span id="page-7-7"></span>In your e-mail message, please indicate the software name and version you are using, as well as the title and document date of your documentation. If you have any questions about this version of BEA WebLogic Server, or if you have problems installing and running BEA WebLogic Server, contact BEA Customer Support through BEA WebSupport at [http://www.bea.com.](http://www.bea.com) You can also contact Customer Support by using the contact information provided on the Customer Support Card, which is included in the product package.

When contacting Customer Support, be prepared to provide the following information:

- Your name, e-mail address, phone number, and fax number
- Your company name and company address
- Your machine type and authorization codes
- The name and version of the product you are using
- A description of the problem and the content of pertinent error messages

#### <span id="page-8-0"></span>**Documentation Conventions**

The following documentation conventions are used throughout this document.

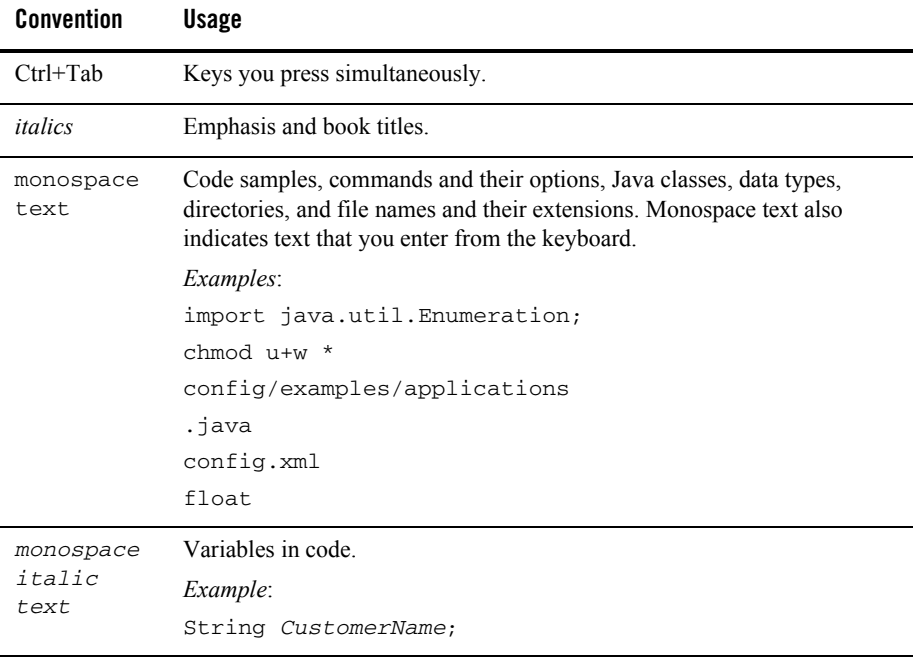

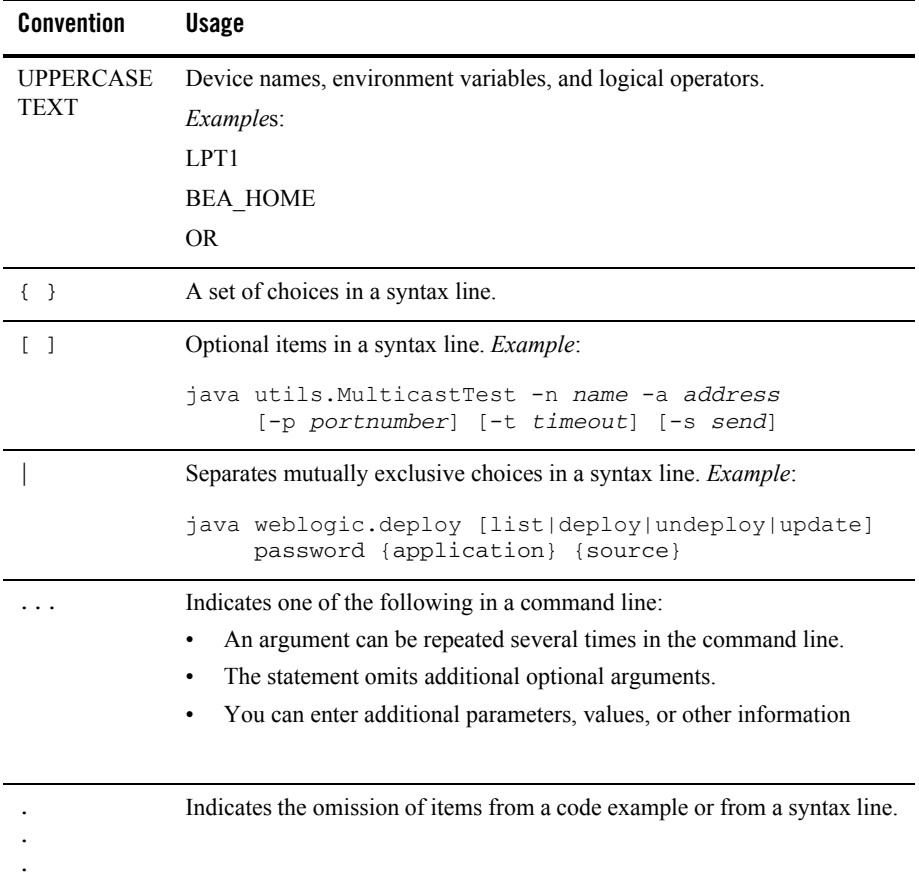

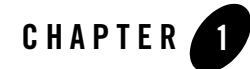

# <span id="page-10-1"></span>Overview of Programming JSP Tag Extensions

The JSP 1.1 Specification introduced the ability to create and use custom tags in JavaServer Pages (JSP). Custom tags are an excellent way to abstract the complexity of business logic from the presentation of Web pages in a way that is easy for the Web author to use and control. You can use custom JSP tag extensions in JSP pages to generate dynamic content, and you can use a variety of Web development tools to create the presentation.

WebLogic Server fully supports the tag extension mechanism described in the JSP 1.1 [Specification](http://java.sun.com/products/jsp/download.html) available at http://java.sun.com/products/jsp/download.html.

The following sections provide an overview of JSP tag extensions:

- [Overview of Custom Tag Functionality](#page-10-0)
- [Using Custom Tags in a JSP](#page-11-0)
- <span id="page-10-2"></span>• [Referencing a Tag Library](#page-13-0)

#### <span id="page-10-0"></span>**Overview of Custom Tag Functionality**

<span id="page-10-3"></span>You write a custom JSP tag by writing a Java class called a *tag handler*. You write the tag handler class by doing one of the following:

- Implement one of two interfaces,  $\text{Tag or BodyTag}$ , which define methods that are invoked during the life cycle of the tag.
- $\bullet$  Extend an abstract base class that implements the Tag or BodyTag interfaces.

Extending an abstract base class relieves the tag handler class from having to implement all methods in the interfaces and also provides other convenient functionality. The TagSupport and BodyTagSupport classes implement the Tag or BodyTag interfaces and are included in the API.

<span id="page-11-2"></span>One or more custom JSP tags can be included in a *Tag Library*. A tag library is defined by a Tag Library Descriptor (TLD) file. The TLD describes the syntax for each tag and ties it to the Java classes that execute its functionality.

#### <span id="page-11-3"></span><span id="page-11-0"></span>**Using Custom Tags in a JSP**

Custom tags can perform the following tasks:

- Produce output. The output of the tag is sent to the surrounding scope. The scope can be one of the following:
	- If the tag is included directly in the JSP page, then the surrounding scope is the JSP page output.
	- If the tag is nested within another parent tag, then the output becomes part of the evaluated body of its parent tag.
- Define new objects that can be referenced and used as scripting variables in the JSP page. A tag can introduce fixed-named scripting variables, or can define a dynamically named scripting variable with the id attribute.
- Iterate over body content of the tags until a certain condition is met. Use iteration to create repetitive output, or to repeatedly invoke a server side action.
- Determine whether the rest of the JSP page should be processed as part of the request, or skipped.

## <span id="page-11-1"></span>Formatting Custom Tags

<span id="page-11-4"></span>The format of a custom tag format can be empty, called an *empty tag*, or can contain a body, called a *body tag*. Both types of tags can accept a number of attributes that are passed to the Java class that implements the tag. For more details, see ["Handling Exceptions within a Tag Body" on](#page-28-3)  [page 4-5.](#page-28-3)

An empty tag takes the following form:

<mytaglib:newtag attr1="aaa" attr2="bbb" ... />

A body tag takes the following form:

```
<mytaglib:newtag attr1="aaa" attr2="bbb" ... >
  body
</mytaglib:newtag>
```
A tag body can include more JSP syntax, and even other custom JSP tags that also have nested bodies. Tags can be nested within each other to any level. For example:

```
<mytaglib:tagA>
    <h2>This is the body of tagA</h2>
  You have seen this text <mytaglib: counter /> times!
   <p>
   <mytaglib:repeater repeat=4>
      <p>Hello World!
   </mytaglib:repeater>
</mytaglib:tagA>
```
The preceding example uses three custom tags to illustrate the ability to nest tags within a body tag. The tags function like this:

- The body tag  $\langle \text{mytag1} \rangle$  tagA> only sees the HTML output from its evaluated body. That is, the nested JSP tags <mytaglib:counter> and <mytaglib:repeater> are first evaluated and their output becomes part of the evaluated body of the  $\langle \text{mytag} \rangle$ tag.
- The body of a body tag is first evaluated as JSP and all tags that it contains are translated, including nested body tags, whose bodies are recursively evaluated. The result of an evaluated body can then be used directly as the output of a body tag, or the body tag can determine its output based on the content of the evaluated body.
- The output generated from the JSP of a body tag is treated as plain HTML. That is, the *output is not further interpreted as JSP*.

#### <span id="page-12-0"></span>Some Example Scenarios

<span id="page-12-1"></span>The following scenarios demonstrate what you can do with custom tags:

- An empty tag can perform server-side work based on its attributes. The action that the tag performs can determine whether the rest of the page is interpreted or some other action is taken, such as a redirect. This function is useful for checking that users are logged in before accessing a page, and redirecting them to a login page if necessary.
- An empty tag can insert content into a page based on its attributes. You can use such a tag to implement a simple page-hits counter or another template-based insertion.
- An empty tag can define a server-side object that is available in the rest of the page, based on its attributes. You can use this tag to create a reference to an EJB, which is queried for data elsewhere in the JSP page.
- A body tag has the option to process its output before the output becomes part of the HTML page sent to the browser, evaluate that output, and then determine the resulting HTML that is sent to the browser. This functionality could be used to produce "quoted HTML," reformatted content, or used as a parameter that you pass to another function, such as an SQL query, where the output of the tag is a formatted result set.
- A body tag can repeatedly process its body until a particular condition is met.

#### <span id="page-13-1"></span><span id="page-13-0"></span>**Referencing a Tag Library**

<span id="page-13-2"></span>JSP tab libraries are defined in a tag library descriptor  $(tld)$ . To use a custom tag library from a JSP page, reference its tag library descriptor with a  $\leq 8$  taglib  $\geq$  directive. For example:

```
 <%@ taglib uri="myTLD" prefix="mytaglib" %>
```
uri

<span id="page-13-5"></span>The JSP engine attempts to find the Tag Library Descriptor by matching the uri attribute to a uri that is defined in the Web Application deployment descriptor (web. $x$ ml) with the <taglib-uri> element. For example, myTLD in the above taglib directive would reference its tag library descriptor (library.tld) in the Web Application deployment descriptor like this:

```
<taglib>
   <taglib-uri>myTLD</taglib-uri>
   <taglib-location>library.tld</taglib-location>
</taglib>
```
<span id="page-13-4"></span>prefix

The prefix attribute assigns a label to the tag library. You use this label to reference its associated tag library when writing your pages using custom JSP tags. For example, if the library (called  $mytaqlib$ ) from the example above defines a new tag called newtag, you would use the tag in your JSP page like this:

<mytaglib:newtag>

For more information, see [Creating a Tag Library Descriptor](#page-16-2) [on page -1](#page-16-2).

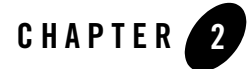

# <span id="page-14-0"></span>Main Steps for Creating Custom JSP Tags

<span id="page-14-1"></span>Perform the following steps to create and use custom JSP tags:

- 1. Write a tag handler class. When you use a custom tag in your JSP, this class executes the functionality of the tag. A tag handler class implements one of two interfaces: javax.servlet.jsp.tagtext.BodyTag or javax.servlet.jsp.tagtext.Tag. Your tag handler class is implemented as part of a *tag library*. For more information, see [Implementing the Tag Handler on page -1.](#page-24-1)
- 2. Reference the tag library in your JSP source using the JSP  $\lt$ taglib> directive. A tag library is a collection of JSP tags. Include this directive at the top of your JSP source. For more information, see [Referencing a Tag Library](#page-13-1) [on page -4](#page-13-1).
- 3. Write the Tag Library Descriptor (TLD). The TLD defines the tag library and provides additional information about each tag, such as the name of the tag handler class, attributes, and other information about the tags. For more information, see [Creating a Tag Library](#page-16-2)  [Descriptor on page -1](#page-16-2).
- 4. Reference the Tag Library Descriptor in the Web Application deployment descriptor (web.xml). For more information, see [Writing Web Application Deployment Descriptors](http://e-docs.bea.com/wls/docs81/webapp/deployment.html) at http://e-docs.bea.com/wls/docs81/webapp/deployment.html.
- 5. Use your custom tag in your JSP. For more information, see [Using Custom Tags in a JSP on](#page-11-2)  [page -2](#page-11-2).

Main Steps for Creating Custom JSP Tags

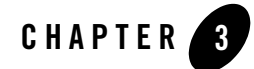

# <span id="page-16-2"></span>Creating a Tag Library Descriptor

The following sections describe how to create a tag library Bdescriptor (TLD) file:

- [Overview of Tag Library Descriptors](#page-16-0)
- [Writing the Tag Library Descriptor](#page-16-1)
- [Sample Tag Library Descriptor](#page-22-0)

### <span id="page-16-0"></span>**Overview of Tag Library Descriptors**

<span id="page-16-3"></span>A tag library allows a developer to group together tags with related functionality. A tag library uses a tag library descriptor  $(t_1, t_2)$  file that describes the tag extensions and relates them to their Java classes. WebLogic Server and some authoring tools use the TLD to get information about the extensions. TLD files are written in XML notation.

<span id="page-16-4"></span>The syntax for a tag library descriptor is specified in the document type descriptor (DTD) available at: http://java.sun.com/j2ee/dtd/web-jsptaglibrary 1 2.dtd.

### <span id="page-16-1"></span>**Writing the Tag Library Descriptor**

<span id="page-16-5"></span>Order the elements in the tag library descriptor file as they are defined in the DTD. This ordering is used in the following procedure. The XML parser throws an exception if you incorrectly order the TLD elements.

The body of the TLD contains additional nested elements inside of the <taglib> ... </taglib> element. These nested elements are also described in the steps below. For display in this document, nested elements are indented from their parent elements, but indenting is not required in the TLD.

The example in ["Sample Tag Library Descriptor" on page 3-7](#page-22-0) declares a new tag called code. The functionality of this tag is implemented by the Java class weblogic.taglib.quote.CodeTag.

To create a tag library descriptor:

- <span id="page-17-0"></span>1. Create a text file with an appropriate name and the extension .tld, and locate it in the WEB-INF directory of the Web Application containing your JSP(s). Content beneath the WEB-INF directory is non-public and is not served over HTTP by WebLogic Server.
- 2. Include the following header:

```
<!DOCTYPE taglib PUBLIC "-//Sun Microsystems, Inc.//DTD JSP Tag Library 
1.2//EN" "http://java.sun.com/dtd/web-jsptaglibrary 1 2.dtd";>
```
3. Add the contents of the TLD, embedded in a <taglib> element. The contents include elements containing information about the tag library and elements that define each tag. For example:

```
<taglib>
   ... body of taglib descriptor ...
</taglib>
```
4. Identify the tag library:

```
<tlib-version>version_number</tlib-version>
      (Required) The version number of the tag library.
```
<jsp-version>version\_number</jsp-version>

(Required) Describes the JSP specification version (number) this tag library requires in order to function. The default is 1.2.

```
<short-name>TagLibraryName</short-name>
```
(Required) Assigns a short name to this tag library. This element is not used by WebLogic Server.

```
<uri>unique_string</uri>
```
(Required) Defines a public URI that uniquely identifies this version of the tag library.

<display-name>display\_name</display-name>

(Optional) Contains a short name that is intended to be displayed by tools.

<smallicon>icon.jpg</smallicon>

(Optional) Contains the name of a file containing a small  $(16 \times 16)$  icon image. The file name is relative path within the tag library. The image must be either in the JPEG or GIF format, and the file name must end with the suffix ".jpg" or ".gif" respectively. The icon can be used by tools.

<largeicon>icon.jpg</uri>

(Optional) Contains the name of a file containing a large  $(32 \times 32)$  icon image. The file name is relative path within the tag library. The image must be either in the JPEG or GIF format, and the file name must end with the suffix ".jpg" or ".gif" respectively. The icon can be used by tools.

<description>...text...</description>

(Required) Defines an arbitrary text string describing the tag library.

<validator>unique\_string</validator>

(Optional) Provides information on the scripting variables defined by this tag. It is a (translation-time) error for a tag that has one or more variable subelements to have a TagExtraInfo class that returns a non-null object.

```
<listener>unique_string</listener>
```
(Optional) Defines an optional event listener object to be instantiated and registered automatically.

5. Define a tag library validator (Optional).

```
<validator>
```
Top level element for a validator.

<validator-class>my.validator</validator-class> (Required) The Java class that performs the validation.

<init-param> (Optional) Defines initialization parameters for the validator class.

<param-name>param</param-name> Defines the name of this parameter.

<param-value>value</param-value> Defines the value of this parameter.

<span id="page-18-0"></span>6. Define a tag.

Use a separate  $\langle \text{tag}\rangle$  element to define each new tag in the tag library. The  $\langle \text{tag}\rangle$  element takes the following nested tags:

```
<name>tag_name</name>
```
(Required) Defines the name of the tag. This is used when referencing the tag in a JSP file, after the ":" symbol, For example: <mytaglib:tag\_name>

For more information, see ["Using Custom Tags in a JSP" on page 1-2](#page-11-3).

<span id="page-19-1"></span><tagclass>package.class.name</tagclass>

(Required) Declares the tag handler class that implements the functionality of this tag. Specify the fully qualified package name of the class.

Locate the class file under the WEB-INF/classes directory, in a directory structure reflecting the package name. You can also package the classes in a tag library jar file; for more information, see ["Deploying a JSP Tag Library as a JAR](#page-35-1)  [File" on page 5-2](#page-35-1).

<span id="page-19-2"></span><teiclass>package.class.name</teiclass>

(Optional) Declares the subclass of TagExtraInfo that describes the scripting variables introduced by this tag. If your tag does not define new scripting variables, it does not use this element. Specify the fully qualified package name of the class. You can perform validation of the tag's attributes in this class.

Place the class files under the WEB-INF/classes directory of your Web Application, under a directory structure reflecting the package name. You can also package the classes in a tag library jar file; for more information, see ["Deploying](#page-35-1)  [a JSP Tag Library as a JAR File" on page 5-2](#page-35-1).

```
<body-content>tagdependent | JSP | empty</body-content>
```
(Optional) Defines the content of the tag body.

empty means that you use the tag in the *empty tag* format in the JSP page. For example: <taglib:tagname/>

JSP means that the contents of the tag can be interpreted as JSP and that you must use the tag in the *body tag* format. For example:

<taglib:tagname>...</taglib:tagname>.

tagdependent means that your tag will interpret the contents of the body as non-JSP (for instance an SQL statement).

If the <body-content> element is not defined, the default value is  $JSP$ .

<attribute>

*(Optional)* Defines the name of the attribute as it appears in the tag element in the JSP page. For example:

<taglib:mytag myAttribute="myAttributeValue">

Use a separate  $\langle$  attribute  $>$  element to define each attribute that the tag can take. Tag attributes allow the JSP author to alter the behavior of your tags.

```
<name>myAttribute</name>
```
<required>true | false</required>

(Optional) Defines whether this attribute has optional use in the JSP page.

If not defined here, the default is false — that is, the attribute is optional by default.

If true is specified, and the attribute is not used in a JSP page, a translation-time error occurs.

<rtexprvalue>true | false</rtexprvalue>

*(Optional)* Defines whether this attribute can take a scriptlet expression as a value, allowing it to be dynamically calculated at request time.

If this element is not specified, the value is presumed to be false.

```
</attribute>
```
7. Define scripting variables (optional).

Within the  $\langle \text{tea} \rangle$  element, you can define scripting variables.

```
<variable>
```
Top level element for declaring a variable.

<name-given>someName</name-given>

Defines the name of the variable, or you can define the name from an attribute using

<name-from-attribute>*attrName*</name-from-attribute> Names the variable with the value of *attrName*.

<variable-class>some.java.type</variable-class> The Java type of this variable.

<declare>true</declare>

(Optionals) If set to true, indicates that the variable is to be defined.

<scope>AT\_BEGIN</scope>

The scope of the scripting variable. Valid options are:

NESTED (The variable is only available inside the tag body)

AT\_BEGIN (The variable is defined just before executing the body)

AT\_END (The variable is defined just after executing the body.)

Creating a Tag Library Descriptor

</variable>

### <span id="page-22-0"></span>**Sample Tag Library Descriptor**

The following is a sample listing of a tag library descriptor.

#### **Listing 3-1 Sample Tag Library Descriptor (tld)**

```
<taglib>
   <tlib-version>1.0</tlib-version>
   <jsp-version>1.2</jsp-version>
   <short-name>quote</short-name>
<uri>tag lib version id</uri>
<description>
      This tag library contains several tag extensions 
      useful for formatting content for HTML. 
   </description>
   <tag>
     <name>code</name>
     <tag-class>weblogic.taglib.quote.CodeTag</tag-class>
     <body-content>tagdependent</body-content>
     <attribute>
       <name>fontAttributes</name>
     </attribute>
     <attribute>
       <name>commentColor</name>
     </attribute>
     <attribute>
       <name>quoteColor</name>
     </attribute>
  \langletag>
```
</taglib>

Creating a Tag Library Descriptor

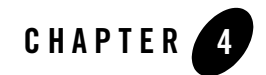

# <span id="page-24-1"></span>Implementing the Tag Handler

The following sections describe how to write Java classes that implement the functionality of an extended tag:

- [Tag Handler API](#page-24-0)
- [Tag Handler Life Cycle](#page-25-0)
- [Iteration Over a Body Tag](#page-28-0)
- [Handling Exceptions within a Tag Body](#page-28-1)
- [Using Tag Attributes](#page-28-2)
- [Defining New Scripting Variables](#page-29-0)
- [Writing Cooperative Nested Tags](#page-31-2)
- [Using a Tag Library Validator](#page-32-0)

#### <span id="page-24-0"></span>**Tag Handler API**

<span id="page-24-2"></span>The JSP 1.1 API defines a set of classes and interfaces that you use to write custom tag handlers. Documentation for the javax.servlet.jsp.tagext API is available at [http://java.sun.com/j2ee/j2sdkee/techdocs/api/index.html.](http://java.sun.com/j2ee/j2sdkee/techdocs/api/index.html)

Your tag handler must implement one of two interfaces:

<span id="page-25-3"></span>Tag

Implement the javax.servlet.jsp.tagext.Tag interface if your custom tag is an empty-body tag. The API also provides a convenience class TagSupport that implements the Tag interface and provides default empty methods for the methods defined in the interface.

<span id="page-25-2"></span>BodyTag

Implement the javax.servlet.jsp.tagext.BodyTag interface if your custom tag needs to use a body. The API also provides a convenience class BodyTagSupport that implements the BodyTag interface and provides default empty methods for the methods defined in the interface. Because  $B \circ d$ y Tag extends  $T aq$  it is a super set of the interface methods.

### <span id="page-25-0"></span>**Tag Handler Life Cycle**

<span id="page-25-6"></span>The methods inherited from either the Tag or BodyTag interfaces and implemented by the tag handler class are invoked by the JSP engine at specific points during the processing of the JSP page. These methods signify points in the life cycle of a tag and are executed in the following sequence:

- <span id="page-25-4"></span>1. When the JSP engine encounters a tag in a JSP page, a new tag handler is initialized. The setPageContext() and setParent() methods of the javax.servlet.jsp.tagext.Tag interface are invoked to set up the environment context for the tag handler. As a tag developer, you need not implement these methods if you extend the TagSupport or BodyTagSupport base classes.
- 2. The setXXXX() JavaBean-like methods for each tag attribute are invoked. For more details, see ["Handling Exceptions within a Tag Body" on page 4-5.](#page-28-1)
- <span id="page-25-1"></span>3. The dostart  $Tag()$  method is invoked. You can define this method in your tag handler class to initialize your tag handler or open connections to any resources it needs, such as a database.

At the end of the doStartTag() method, you can determine whether the tag body should be evaluated by returning one of the following value constants from your tag handler class:

<span id="page-25-5"></span>SKIP\_BODY

Directs the JSP engine to skip the body of the tag. Return this value if the tag is an empty-body tag. The body-related parts of the tag's life cycle are skipped, and the next method invoked is doEndTag().

<span id="page-26-3"></span>EVAL\_BODY\_INCLUDE

Directs the JSP engine to evaluate and include the content of the tag body. The body-related parts of the tag's life cycle are skipped, and the next method invoked is doEndTag().

You can only return this value for tags that implement the Tag interface. This allows you to write a tag that can determine whether its body is included, but is not concerned with the contents of the body. You cannot return this value if your tag implements the BodyTag interface (or extends the BodyTagSuport class).

<span id="page-26-4"></span>EVAL\_BODY\_TAG

<span id="page-26-0"></span>Instructs the JSP engine to evaluate the tag body, then invokes the  $\text{doInitBody}()$ method. You can only return this value if your tag implements the BodyTag interface (or extends the BodyTagSupport class).

<span id="page-26-5"></span>4. The setBodyContent() method is invoked. At this point, any output from the tag is diverted into a special JspWriter called BodyContent, and is not sent to the client. All content from evaluating the body is appended to the BodyContent buffer. This method allows the tag handler to store a reference to the BodyContent buffer so it is available to the doAfterBody() method for post-evaluation processing.

If the tag is passing output to the JSP page (or the surrounding tag scope if it is nested), the tag must explicitly write its output to the parent-scoped JspWriter between this point in the tag life cycle and the end of the  $d$ <sub>O</sub> $E$ <sub>nd</sub> $T$ <sub>ag</sub>() method. The tag handler can gain access to the enclosing output using the getEnclosingWriter() method.

You do not need to implement this method if you are using the BodyTagSupport convenience class, because the tag keeps a reference to the BodyContent and makes the reference available through the getBodyContent() method.

<span id="page-26-2"></span>5. The doInitBody() method is invoked. This method allows you to perform some work immediately before the tag body is evaluated for the first time. You might use this opportunity to set up some scripting variables, or to push some content into the BodyContent before the tag body. The content you prepend here will *not* be evaluated as JSP—unlike the tag body content from the JSP page.

The significant difference between performing work in this method and performing work at the end of the doStartTag() method (once you know you are going to return EVAL\_BODY\_TAG) is that with this method, the scope of the tag's output is nested and does not go directly to the JSP page (or parent tag). All output is now buffered in a special type of JspWriter called BodyContent.

<span id="page-26-1"></span>6. The doAfterBody() method is invoked. This method is called after the body of the tag is evaluated and appended to the BodyContent buffer. Your tag handler should implement this method to perform some work based on the evaluated tag body. If your handler extends the convenience class BodyTagSupport, you can use the getBodyContent() method to access the evaluated body. If you are simply implementing the BodyTag interface, you should have defined the setBodyContent() method where you stored a reference to the BodyContent instance.

At the end of the doAfterBody() method, you can determine the life cycle of the tag again by returning one of the following value constants:

#### <span id="page-27-5"></span>SKIP\_BODY

Directs the JSP engine to continue, not evaluating the body again. The life cycle of the tag skips to the doEndTag() method.

<span id="page-27-3"></span>EVAL\_BODY\_TAG

<span id="page-27-1"></span><span id="page-27-0"></span>Directs the JSP engine to evaluate the body again. The evaluated body is appended to the BodyContent and the doAfterBody() method is invoked again.

At this point, you may want your tag handler to write output to the surrounding scope. Obtain a writer to the enclosing scope using the BodyTagSupport.getPreviousOut() method or the BodyContent.getEnclosingWriter() method. Either method obtains the same enclosing writer.

Your tag handler can write the contents of the evaluated body to the surrounding scope, or can further process the evaluated body and write some other output. Because the BodyContent is appended to the existing BodyContent upon each iteration through the body, you should only write out the entire iterated body content once you decide you are going to return SKIP\_BODY. Otherwise, you will see the content of each subsequent iteration repeated in the output.

- <span id="page-27-4"></span>7. The out writer in the pageContext is restored to the parent JspWriter. This object is actually a stack that is manipulated by the JSP engine on the pageContext using the pushBody() and popBody() methods. Do not, however, attempt to manipulate the stack using these methods in your tag handler.
- <span id="page-27-2"></span>8. The doEndTag() method is invoked. Your tag handler can implement this method to perform post-tag, server side work, write output to the parent scope JspWriter, or close resources such as database connections.

Your tag handler writes output directly to the surrounding scope using the JspWriter obtained from pageContext.getOut() in the doEndTag() method. The previous step restored pageContext.out to the enclosing writer when  $\text{popBody}()$  was invoked on the pageContext.

You can control the flow for evaluation of the rest of the JSP page by returning one of the following values from the  $\text{doEngTag}$ () method:

<span id="page-28-4"></span>EVAL\_PAGE

Directs the JSP engine to continue processing the rest of the JSP page.

<span id="page-28-6"></span><span id="page-28-5"></span>SKIP\_PAGE

Directs the JSP engine to skip the rest of the JSP page.

9. The release() method is invoked. This occurs just before the tag handler instance is de-referenced and made available for garbage collection.

#### <span id="page-28-0"></span>**Iteration Over a Body Tag**

A tag that implements the javax.servlet.jsp.tagext.IterationTag interface, has a method available called doAfterBody() that allows you to conditionally re-evaluate the body of the tag. If doAFterBody() returns IterationTag.EVAL\_BODY\_AGAIN, the body is re-evaluated, if doAFterBody() returns Tag.SKIP\_BODY, the body is skipped and the  $\alpha$ doEndTag() method is called. For more information, see the J2EE Javadocs for this interface. (You can download the Javadocs from Sun Microsystems at

<http://java.sun.com/products/jsp/download.html>.)

**Note:** The IterationTag interface is a new feature of the JSP 1.2 specification from Sun Microsystems. Version 1.2 of the specification is a proposed final draft of the specification and is subject to change. If you are planning to use JSP 1.2 features in your application, note that the specification has not been finalized and could change in the future.

### <span id="page-28-3"></span><span id="page-28-1"></span>**Handling Exceptions within a Tag Body**

You can catch exceptions thrown from within a tag by implementing the  $docatch()$  and doFinally() methods of the javax.servlet.jsp.tagext.TryCatchFinally interface. For more information, see the J2EE Javadocs for this interface. (You can download the Javadocs from Sun Microsystems at <http://java.sun.com/products/jsp/download.html>.)

**Note:** The TryCatchFinally interface is a new feature of the JSP 1.2 specification from Sun Microsystems. Version 1.2 of the specification is a proposed final draft of the specification and is subject to change. If you are planning to use JSP 1.2 features in your application, note that the specification has not been finalized and could change in the future.

## <span id="page-28-2"></span>**Using Tag Attributes**

<span id="page-28-7"></span>Your custom tags can define any number of attributes that can be specified from the JSP page. You can use these attributes to pass information to the tag handler and customize its behavior.

You declare each attribute name in the TLD, in the  $\epsilon$  attribute belement. This declares the name of the attribute and other attribute properties.

<span id="page-29-3"></span><span id="page-29-1"></span>Your tag handler must implement *setter* and *getter* methods based on the attribute name, similar to the JavaBean convention. For example, if you declare an attribute named foo, your tag handler must define the following public methods:

```
public void setFoo(String f);
public String getFoo();
```
Note that the first letter of the attribute name is capitalized after the set/get prefix.

The JSP engine invokes the setter methods for each attribute appropriately after the tag handler is initialized and before the  $d$ o $StartTag()$  method is called. Generally, you should implement the setter methods to store the attribute value in a member variable that is accessible to the other methods of the tag handler.

### <span id="page-29-0"></span>**Defining New Scripting Variables**

<span id="page-29-2"></span>Your tag handler can introduce new scripting variables that can be referenced by the JSP page at various scopes. Scripting variables can be used like implicit objects within their defined scope.

Define a new scripting variable by using the <teiclass> element to identify a Java class that extends javax.servlet.jsp.tagext.TagExtraInfo. For example:

<span id="page-29-4"></span><teiclass>weblogic.taglib.session.ListTagExtraInfo</teiclass>

Then write the TagExtraInfo class. For example:

```
package weblogic.taglib.session;
import javax.servlet.jsp.tagext.*;
public class ListTagExtraInfo extends TagExtraInfo {
  public VariableInfo[] getVariableInfo(TagData data) {
     return new VariableInfo[] {
            new VariableInfo("username",
                              "String",
                              true,
                              VariableInfo.NESTED),
            new VariableInfo("dob",
                              "java.util.Date",
                              true,
                              VariableInfo.NESTED)
```

```
 };
   }
}
```
The example above defines a single method,  $getVariableInfo()$ , which returns an array of VariableInfo elements. Each element defines a new scripting variable. The example shown above defines two scripting variables called username and dob, which are of type java.lang.String and java.util.Date, respectively.

The constructor for VariableInfo() takes four arguments.

- A string that defines the name of the new variable.
- A string that defines the Java type of the variable. Give the full package name for types in packages other than the java.lang package.
- $\bullet$  A boolean that declares whether the variable must be instantiated before use. Set this argument to "true" unless your tag handler is written in a language other than Java.
- <span id="page-30-0"></span> $\bullet$  An int declaring the scope of the variable. Use a static field from  $\forall$ ariableInfo shown here:

```
VariableInfo.NESTED
      Available only within the start and end tags of the tag. 
VariableInfo.AT_BEGIN
```
Available from the start tag until the end of the page.

```
VariableInfo.AT_END
```
Available from the end tag until the end of the page.

Configure your tag handler to initialize the value of the scripting variables via the page context. For example, the following Java source could be used in the  $\text{d}$  do  $\text{d}$  and  $\text{d}$  method to initialize the values of the scripting variables defined above:

```
pageContext.setAttribute("name", nameStr);
pageContext.setAttribute("dob", bday);
```
Where the first parameter names the scripting variable, and the second parameter is the value assigned. Here, the Java variable nameStr is of type String and bday is of type java.util.Date.

You can also access variables created with the TagExtraInfo class by referencing it the same way you access a JavaBean that was created with useBean.

## <span id="page-31-0"></span>Dynamically Named Scripting Variables

<span id="page-31-4"></span>It is possible to define the name of a new scripting variable from a tag attribute. This definition allows you to use multiple instances of a tag that define a scripting variable at the same scope, without the scripting variables of the tag clashing. In order to achieve this from your class that extends TagExtraInfo, you must get the name of the scripting variable from the TagData that is passed into the getVariableInfo() method.

From TagData, you can retrieve the value of the attribute that names the scripting variable using the getattributeString() method. There is also the getId() method that returns the value of the id attribute, which is often used to name a new implicit object from JSP tag.

## <span id="page-31-1"></span>Defining variables in the Tag Library Descriptor

You can define variables in the TLD. For more information, see "Define scripting variables (optional)." on page 3-5.

## <span id="page-31-2"></span>**Writing Cooperative Nested Tags**

<span id="page-31-3"></span>You can design your tags to implicitly use properties from tags they are nested within. For example, in the code example called SQL Query (see the

samples/examples/jsp/tagext/sql directory of your WebLogic Server installation) a  $\leq$ sql:query> tag is nested within a  $\leq$ sql:connection> tag. The query tag searches for a parent scope connection tag and uses the JDBC connection established by the parent scope.

To locate a parent scope tag, your nested tag uses the static findAncestorWithClass() method of the TagSupport class. The following is an example taken from the QueryTag example.

```
try {
  ConnectionTag connTag = (ConnectionTag)
     findAncestorWithClass(this, 
       Class.forName("weblogic.taglib.sql.ConnectionTag"));
   } catch(ClassNotFoundException cnfe) {
     throw new JspException("Query tag connection "+
                             "attribute not nested "+
                             "within connection tag");
}
```
This example returns the closest parent tag class whose tag handler class matched the class given. If the direct parent tag is not of this type, then it is parent is checked and so on until a matching tag is found, or a ClassNotFoundException is thrown.

Using this feature in your custom tags can simplify the syntax and usage of tags in the JSP page.

#### <span id="page-32-0"></span>**Using a Tag Library Validator**

**Note:** The JSP Tag Library Validator is a new feature of the JSP 1.2 specification from Sun Microsystems. Version 1.2 of the specification is a proposed final draft of the specification and is subject to change. If you are planning to use JSP 1.2 features in your application, note that the specification has not been finalized and could change in the future.

A Tag Library Validator is a user-written Java class that you can use to perform custom validation on a JSP page. The validator class takes the entire JSP page as an input stream and you can validate the page based on criteria that you write into the validator class. A common use of a validator is to use an XML parser in the validator class to validate the page against a document type definition (DTD). The validator class is called at page translation time (when the JSP is converted to a servlet) and returns a null string if the page is validated or a string containing error information it the validation fails.

To implement a Tag Library Validator:

- 1. Write the validator class. A validator class extends the javax.servlet.jsp.tagext.TagLibraryValidator class.
- 2. Reference the validator in the tag library descriptor. For example:

```
<validator>
   <validator-class>
     myapp.tools.MyValidator
  </validator-class>
</validator>
```
3. (Optional) Define initialization parameters. Your validator class can get and use initialization parameters. For example:

```
<validator>
   <validator-class>
    myapp.tools.MyValidator
  </validator-class>
  <init-param>
     <param-name>myInitParam</param-name>
     <param-value>foo</param-value>
  </init-param>
</validator>
```
#### Implementing the Tag Handler

4. Package the validator class in the WEB-INF/classes directory of a Web Application.You can also package the classes in a tag library jar file; for more information, see "Deploying a JSP Tag Library as a JAR File" on page 5-2

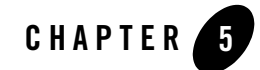

# <span id="page-34-1"></span>Administration and Configuration

The following sections provide an overview of administration and configuration tasks for using JSP tag extensions:

- [Configuring JSP Tag Libraries](#page-34-0)
- [Deploying a JSP Tag Library as a JAR File](#page-35-0)

### <span id="page-34-0"></span>**Configuring JSP Tag Libraries**

<span id="page-34-2"></span>The following steps describe how to configure and deploy a JSP tag library. You can also deploy a tag library as a jar file (see [Deploying a JSP Tag Library as a JAR File](#page-35-0) [on page -2\)](#page-35-0).

1. Create a tag library descriptor (TLD).

<span id="page-34-3"></span>For more information, see [Creating a Tag Library Descriptor](#page-16-2) [on page -1.](#page-16-2)

2. Reference this TLD in the Web Application deployment descriptor, web.xml. For example:

```
<taglib>
   <taglib-uri>myTLD</taglib-uri>
   <taglib-location>WEB-INF/library.tld</taglib-location>
</taglib>
```
In this example the tag library descriptor is a file called library.tld. Always specify the location of the tld relative to the root of the Web Application.

Administration and Configuration

For more information on editing the Web Application deployment descriptor, see [Taglib](http://e-docs.bea.com/wls/docs81/webapp/web_xml.html#taglib)  [element](http://e-docs.bea.com/wls/docs81/webapp/web_xml.html#taglib) at http://e-docs.bea.com/wls/docs81/webapp/web\_xml.html#taglib.

- 3. Place the tag library descriptor file in the WEB-INF directory of the Web Application.
- 4. Reference the tag library in the JSP page

In your JSP, reference the tag library with a JSP directive. For example:

<%@ taglib uri="myTLD" prefix="mytaglib" %>

For more information on WebLogic JSP, see [Programming WebLogic JSP](http://e-docs.bea.com/wls/docs81/jsp/index.html) at http://e-docs.bea.com/wls/docs81/jsp/index.html.

- <span id="page-35-5"></span>5. Place the tag handler Java class files for your tags in the WEB-INF/classes directory of your Web Application.
- 6. Deploy the Web Application on WebLogic Server. For more information, see [Deploying](http://e-docs.bea.com/wls/docs81/webapp/deployment.html)  [Web Applications](http://e-docs.bea.com/wls/docs81/webapp/deployment.html) at http://e-docs.bea.com/wls/docs81/webapp/deployment.html.

### <span id="page-35-1"></span><span id="page-35-0"></span>**Deploying a JSP Tag Library as a JAR File**

<span id="page-35-6"></span>In addition to the procedure described above, you can also deploy a JSP tag library as a jar file:

<span id="page-35-2"></span>1. Create a TLD (tag library descriptor) file named taglib.tld.

For more information, see [Creating a Tag Library Descriptor](#page-16-2) [on page -1.](#page-16-2)

- <span id="page-35-4"></span>2. Create a directory containing the compiled Java tag handler class files used in your tag library.
- <span id="page-35-3"></span>3. Create a subdirectory of the above directory called META-INF.
- 4. Copy the taglib.tld file you created in [step 1.](#page-35-2) into the META-INF directory you created in [step 3.](#page-35-3)
- 5. Archive your compiled Java class files into a  $\frac{1}{12}$  file by executing the following command from the directory you created in [step 2.](#page-35-4)

jar cv0f myTagLibrary.jar

(where myTagLibrary.jar is a name you provide)

6. Copy the jar file into the WEB-INF/lib directory of the Web Application that uses your tag library.

7. Reference this tag library descriptor in the Web Application deployment descriptor, web.xml. For example:

```
<taglib>
  <taglib-uri>myjar.tld</taglib-uri>
 <taglib-location>
     /WEB-INF/lib/myTagLibrary.jar
  </taglib-location>
</taglib>
```
For more information, see [Writing Web Application Deployment Descriptors](http://e-docs.bea.com/wls/docs81/webapp/deployment.html) at http://e-docs.bea.com/wls/docs81/webapp/deployment.html.

8. Reference the tag library in your JSP. For example:

```
<%@ taglib uri="myjar.tld" prefix="wl" %>
```
Administration and Configuration

## Index

#### **B**

[BodyContent 4-3](#page-26-0) [bodycontent 3-4](#page-19-0) [BodyContent.getEnclosingWriter\(\) 4-4](#page-27-0) [BodyTagSupport.getPreviousOut\(\) 4-4](#page-27-1)

#### **C**

[classes, directories 5-2](#page-35-5) [cooperative nested tags 4-8](#page-31-3) [customer support contact information viii](#page-7-4)

#### **D**

[doAfterBody\(\) 4-3](#page-26-1) [documentation, where to find it viii](#page-7-5) [doEndTag\(\) 4-4](#page-27-2) [doInitBody\(\) 4-3](#page-26-2) [doStartTag\(\) 4-2](#page-25-1)

#### **E**

[EVAL\\_BODY\\_INCLUDE 4-3](#page-26-3) [EVAL\\_BODY\\_TAG 4-3,](#page-26-4) [4-4](#page-27-3) [EVAL\\_PAGE 4-5](#page-28-4)

#### **G**

[getter method 4-6](#page-29-1)

#### **J**

[jar 5-2](#page-35-6) [javax.servlet.jsp.tagext.BodyTag 4-2](#page-25-2) [javax.servlet.jsp.tagext.Tag interface 4-2](#page-25-3)

#### **N**

[nested tags 4-8](#page-31-3)

#### **O**

[out writer 4-4](#page-27-4)

**P**

[printing product documentation viii](#page-7-6)

#### **R**

[release\(\) 4-5](#page-28-5)

#### **S**

scripting variables [defining 4-6](#page-29-2) [dynamically named 4-8](#page-31-4) [scope 4-7](#page-30-0) [setBodyContent\(\) 4-3](#page-26-5) [setPageContext\(\) 4-2](#page-25-4) [setter method 4-6](#page-29-3) [SKIP\\_BODY 4-2,](#page-25-5) [4-4](#page-27-5) [SKIP\\_PAGE 4-5](#page-28-6) support [technical viii](#page-7-7)

#### **T**

tag attribute

[using 4-5](#page-28-7) [tag handler 1-1,](#page-10-2) [4-1](#page-24-2) [BodyTag interface 4-2](#page-25-2) [life cycle 4-2](#page-25-6) [Tag interface 4-2](#page-25-3) tag libraries [classes 5-2](#page-35-5) [configuration 5-1](#page-34-2) [deploying as jar file 5-2](#page-35-6) [overview 1-1](#page-10-3) [referencing 1-4](#page-13-2) [tag library descriptor 5-1](#page-34-2) [tld 5-1](#page-34-2) [tag library descriptor 3-1](#page-16-3) [and Web Applications 3-2](#page-17-0) [bodycontent 3-4](#page-19-0) [defining 3-3](#page-18-0) [DTD 3-1](#page-16-4) [sample 3-7](#page-22-1) [tagclass 3-4](#page-19-1) [tieclass 3-4](#page-19-2) [writing 3-1](#page-16-5) [tagclass 3-4](#page-19-1) [TagExtraInfo 4-6](#page-29-4) [taglib directive 1-4](#page-13-3) [prefix 1-4](#page-13-4) [uri 1-4](#page-13-5) tags [examples of use 1-3](#page-12-1) [nested, writing 4-8](#page-31-3) [using 1-2](#page-11-4) [writing 2-1](#page-14-1) [tieclass 3-4](#page-19-2) [tld 3-1,](#page-16-3) [5-1](#page-34-2) [and Web Application deployment descriptor](#page-34-3)  5-1 [and Web Applications 3-2](#page-17-0) [body content 3-4](#page-19-0) [defining 3-3](#page-18-0) [DTD 3-1](#page-16-4) [sample 3-7](#page-22-1)

[tagclass 3-4](#page-19-1) [tieclass 3-4](#page-19-2) [writing 3-1](#page-16-5)

#### **W**

[Web Application deployment descriptor 5-1](#page-34-3)